## **COMO ACTUALIZAR EL SERVIDOR DE CORREO DE TINET EN WIN-7**

Por motivos de seguridad y requerimientos mas estrictos de los programas de correo se debe de activar la opción SSL por lo cual la información circulará cifrada entre nuestro programa de correo y el servidor de correo de tinet.

Deberemos de cambiar el nombre del servidor **tinet.org** por **tinet.cat**  Tener en cuenta que al cambiar el servidor de correo entrante POP3 , se descargarán de

nuevo los correos que se encuentren en el servidor de tinet , según tengamos establecido

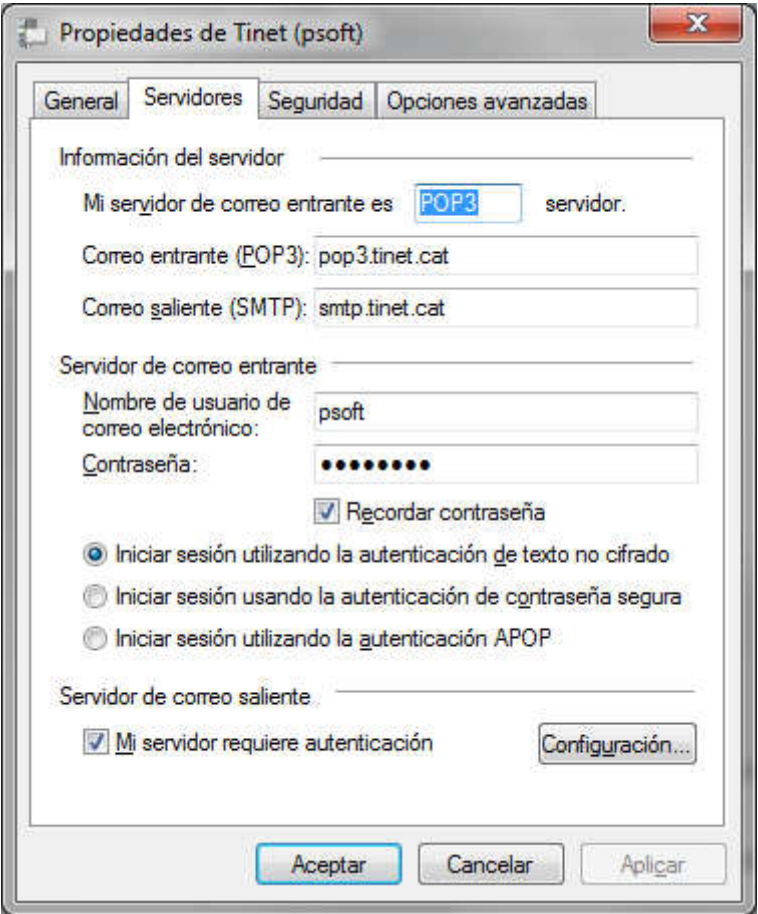

cambiar pop3.tinet.org por pop3.tinet.cat cambiar smtp.tinet.org por pop3.tinet.cat

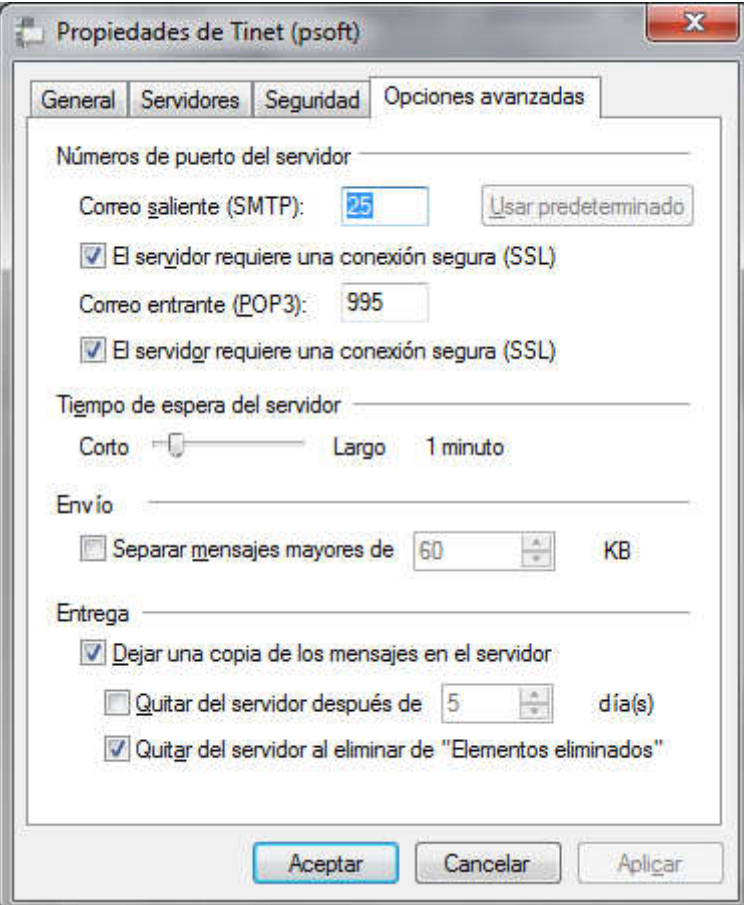

Correo Saliente (SMTP)

[x] El servidor requiere una conexion segura(SSL) Correo Entrante (POP3)

[x] El servidor requiere una conexion segura(SSL)